## WMM3000R and WMM3000AP use WPA/WPA2 with WDS bridge mode

1. Open WMM3000R Wireless setting

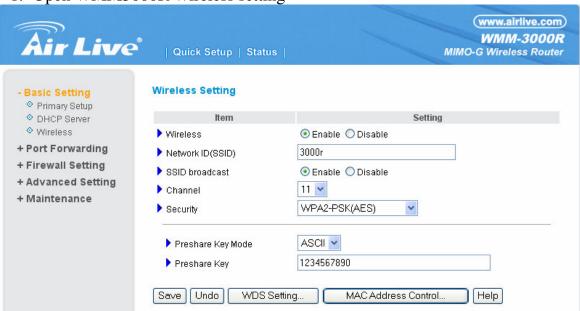

- 2. Setting (SSID) (Channel) (Security) (PreshareKeyMode) (PreshareKey)
- 3. Save and Reboot WMM3000R
- 4. Open WMM3000AP Wireless setting

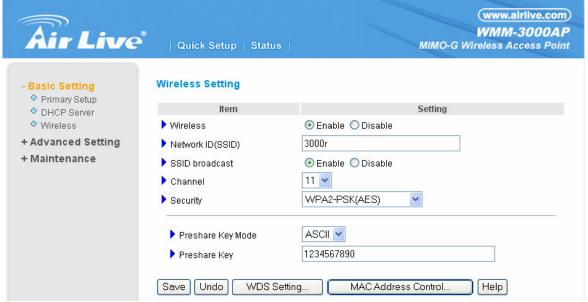

- 5. Setting (SSID) (Channel) (Security) (PreshareKeyMode) (PreshareKey)
- Save and Reboot WMM3000AP

Attention: In the WMM3000R and WMM3000AP use WPA/WPA2
The (SSID) (Channel) (Security) (PreshareKeyMode) (PreshareKey) setting must be the same.